# **Imaginaire artificiel et photographie**

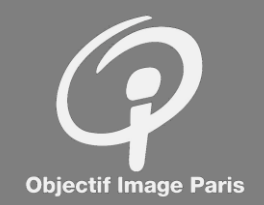

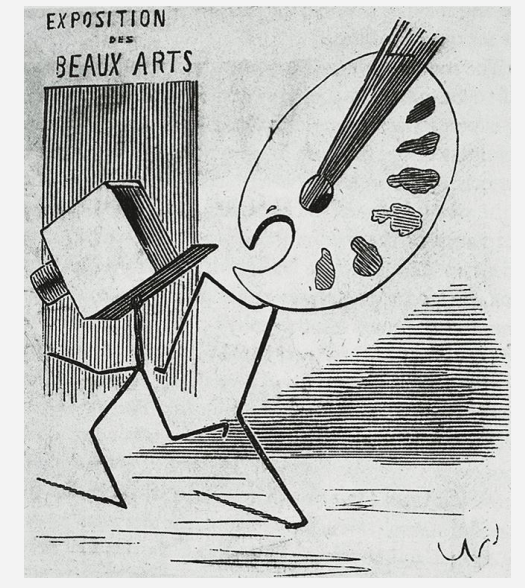

"Ingratitude de la peinture…" Nadar, 1858

Dès son introduction au début du XIXème siècle, la photographie a été vue comme une menace par les peintres mais certains en ont vu une opportunité.

Le développement de l' « intelligence artificielle » pour l'imagerie place les photographes dans une situation similaire.

Photo et IA ont en effet pour points communs d'être :

- Des technologies : moyens de production d'images considérés comme mécaniques
- Destinés à répondre à un besoin d'images toujours grandissant : portraits et distraction au XIXème, internet et réseau sociaux de nos jours.

Des artistes contemporains se sont déjà saisi de l'IA et sont exposés par des institutions photographiques (Rencontres d'Arles, BNF,… ).

#### **L'objet de ce séminaire est :**

- **de s'informer sur les possibilités d' « Imaginaires Artificiels »**
- **de discuter des opportunités dans le cadre des activités d' « Objectif Image ».**

#### Imagerie artificielle, principes 1 - Apprentissage, création d'un modèle

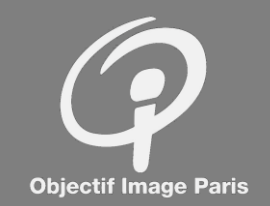

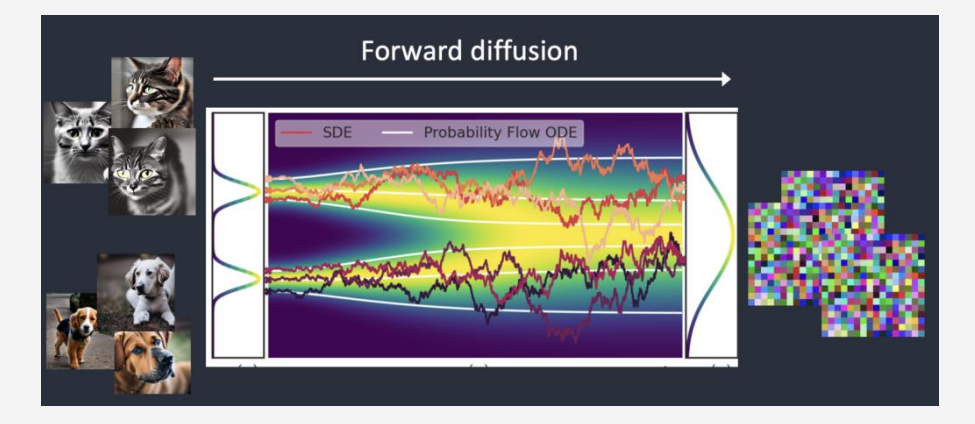

#### **Principe :**

Un **modèle** est créé par l'apprentissage d'un nombre important d'images associées à un texte les décrivant.

C'est une mémoire visuelle des images qu'on lui a soumises. (Imaginaire artificiel ?)

#### **Moyens d'agir sur les images générées** :

- Il est possible de personnaliser le modèle en complétant son apprentissage avec ses propres données en nombre limité.
- Cela permet par exemple d'intégrer une personne dont on aurait soumis au modèle 3/5 photos dans différentes attitudes.

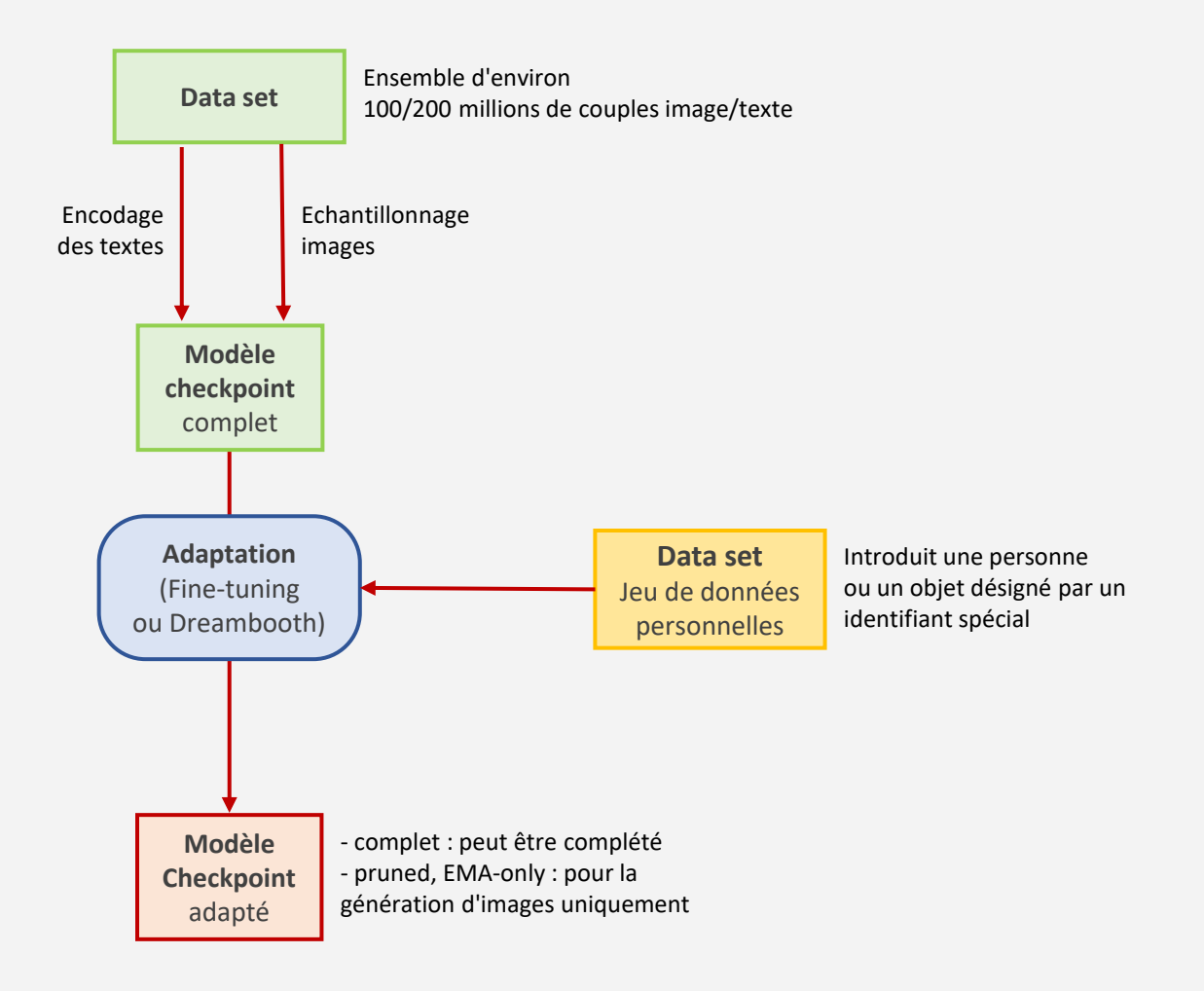

#### Imagerie artificielle, principes 2 - Génération de l'image (simplifié)

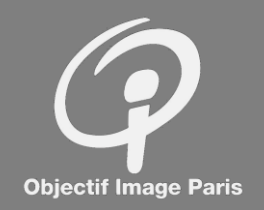

#### **Principe :**

L'image est calculée par un algorithme de débruitage (**sampler**) (processus de diffusion inverse) à partir d'une image d'entrée bruitée aléatoirement.

Pour piloter le débruitage, le sampler interprète la description de l'image voulue (**prompt, prompt négatif**) en se référant à des **modèles** issus de l'apprentissage.

#### **Moyens d'agir sur les images générées** :

- Choix du modèle "Checkpoint" : univers graphiques
- Choix du "Sampler" : interprétations différentes du modèle
- Prompt : mot-clés définissant l'image souhaitée
- Prompt négatif : ce qu'on ne veut pas voir

- LoRA (Low Rank Adaptation) : autre moyen de personnaliser le modèle. Peut être entrainé sur un nombre limité d'images/texte et agit plutôt sur le rendu général ou des détails (vêtements… ). Il existe des LoRA associés à des photographes (Koudelka, Eggleston, Moriyama, … )

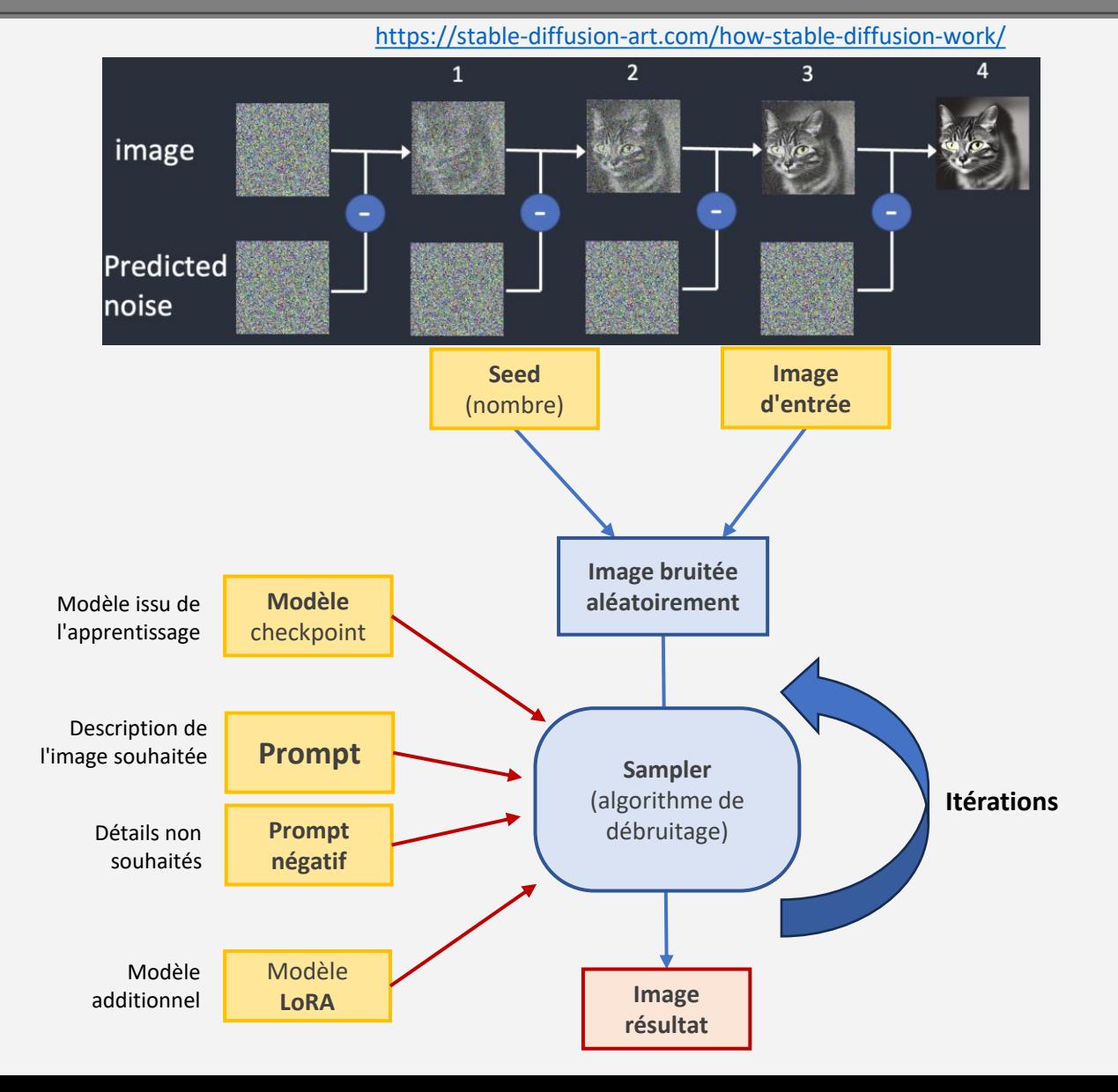

#### Imagerie artificielle, principes 2 - Génération de l'image

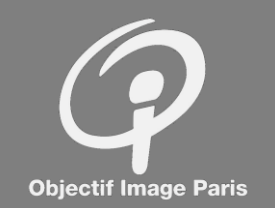

#### **Principe :**

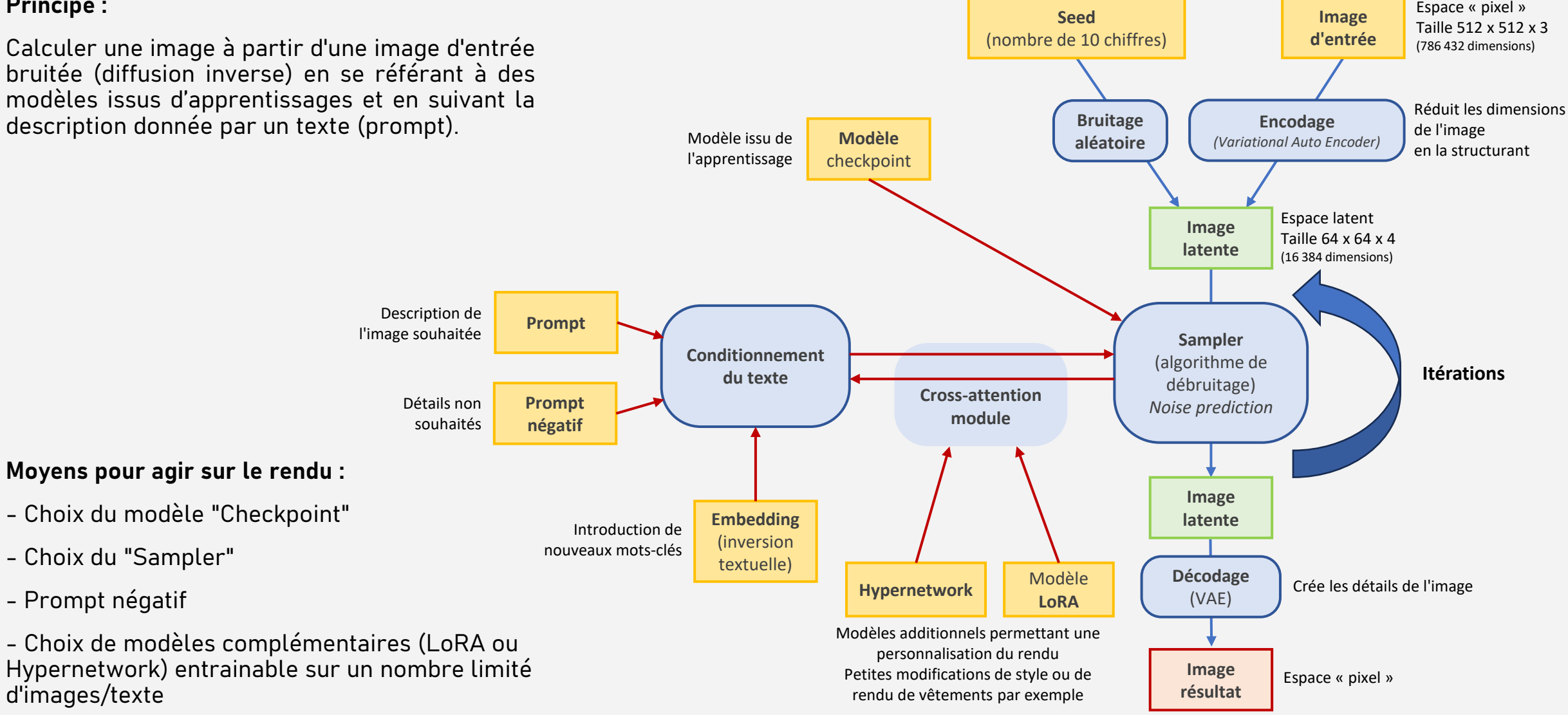

#### Imagerie artificielle, principes Espace Pixel / Espace Latent

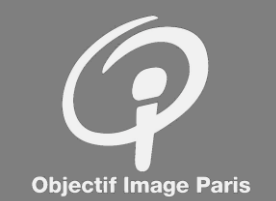

Les images RGB 512x512 sont décrites par des tenseurs et traitées par l'IA dans un espace à 786 432 dimensions (512x512x3) : l'**espace pixel**.

Pour limiter le temps de génération des images, l'autoencodeur variationnel (VAE) code l'image dans un espace de moindre dimension 64x64x4 (soit 48 fois moins) : l'**espace latent**.

Le VAE repose sur l'hypothèse multiple (manifold hypothesis) selon laquelle un dataset décrit par un nombre important de variables peut en fait être décrit par un nombre réduit de variables dans un sous-espace très structuré au prix d'une perte d'information.

La technique mise en œuvre est la « réduction non linéaire de dimensionalité ». Cette opération étant **réversible**, le VAE est un encodeur et un décodeur ; il permet le passage de l'espace pixel à l'espace latent et inversement. Basé sur un réseau de neurone, le VAE « peint » les détails de l'image lors de son transfert vers l'espace pixel.

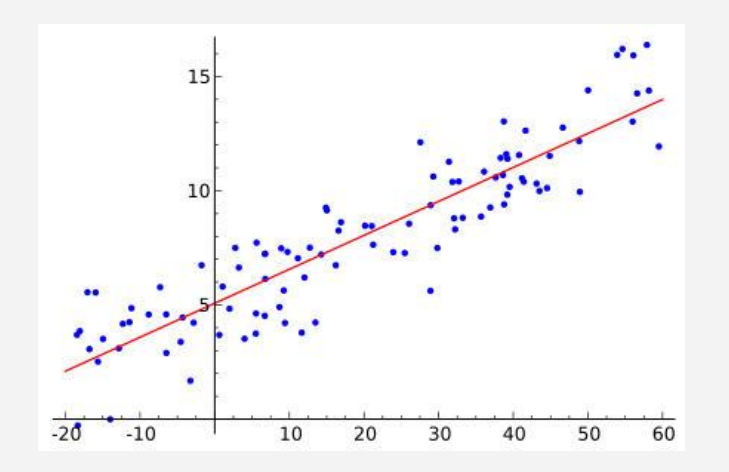

La régression linéaire peut donner une (vague) idée de ce qu'est la réduction non linéaire de dimensionalité :

- Un nuage de points dans un plan (à 2 dimensions donc) s'organise autour d'une droite de régression.
- En projetant les points sur la droite et moyennant une perte d'information, on peut décrire les points dans un espace à 1 dimension : la droite.
- La droite est un sous-espace du plan ; c'est également une structure qui a permis de réduire la dimensionalité de 2 à 1.

# Si le modèle est un imaginaire artificiel, quelle photo N&B est vue dans ces tests de Rorschach ? **Objectif Image Paris** epicrealism pureEvolutionV5 epicphotogasm v1 sd-v1-4 sdXL v10 sdXL v10 analogMadness v50

## Imagerie artificielle, pour quoi faire ?

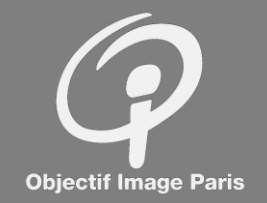

#### **Particularités :**

- **processus synthétique :** les images sont générées en donnant une forme à un chaos initial.

- **imaginaire artificiel :** le modèle peut être vu comme une métaphore de notre imaginaire, issu de notre éducation et à la base de nos créations.

#### **Utilisations possibles :**

- au 1er degré, création d'images "imaginaires" :

- Le résultat issu de modèles standards est banal et conforme à une esthétique "moyenne".
- Obtenir des résultats correspondant à une esthétique plus personnelle passe par l'emploi de modèle (Checkpoint ou LoRA) entrainés dans notre propre univers

- au 2<sup>nd</sup> degré, œuvres conceptuelles :

• Réflexions sur notre rapport aux images et à la photographie en particulier

- hors de l'IA générative :

• Association et regroupement d'images

## Est-ce de la photographie ?

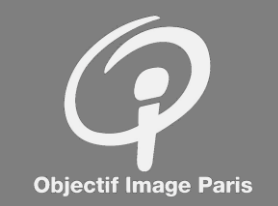

#### **NON (du point de vue du « créateur de contenu ») :**

- La photographie est basée sur un système optique de projection d'une scène réelle sur une surface sensible
- Cette référence au réel, indissociable de l'image physique est intrinsèque à la photographie : « objet feuilleté » référent/signifiant (R. Barthes)
- La photographie est analytique : le photographe est celui qui désigne (« c'est ça »), qui structure le chaos de la réalité (S. Shore)
- L'image artificielle est synthétique : l'image est créée à partir d'une idée/texte, relève de l'illustration

#### **MAIS (du point de vue du « regardeur ») :**

- Les images qui sont vues comme des photos sont interprétées comme faisant référence à un réel à imaginer (c'est au fond le point de vue de Barthes, celui du « regardeur »).
- Avant l'IA, la construction ou la mise en scène de l'objet photographié questionnent depuis longtemps l'idée de réalité saisie au vol et remettent finalement en cause la « véracité » du réel photographié.
- L'art contemporain se sert de la photographie entre autres moyens pour traiter des questions de postmodernité, de fin des représentations, du rôle des images dans la société, …
- Depuis longtemps, les institutions photographiques (RIP Arles, MEP, …) exposent des œuvres conceptuelles que certains ne considèrent déjà plus comme de la photographie.

#### Texte et Image Victor Burgin «Young Oaks»

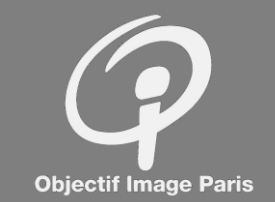

Une image artificielle est issue d'un texte (prompt) et d'un imaginaire artificiel (modèle).

Le travail de Victor Burgin porte justement sur la relation texte, image et imaginaire. Ses dernières réalisations s'appuient sur des images de synthèse créées à l'aide de logiciel de conception de jeux vidéo.

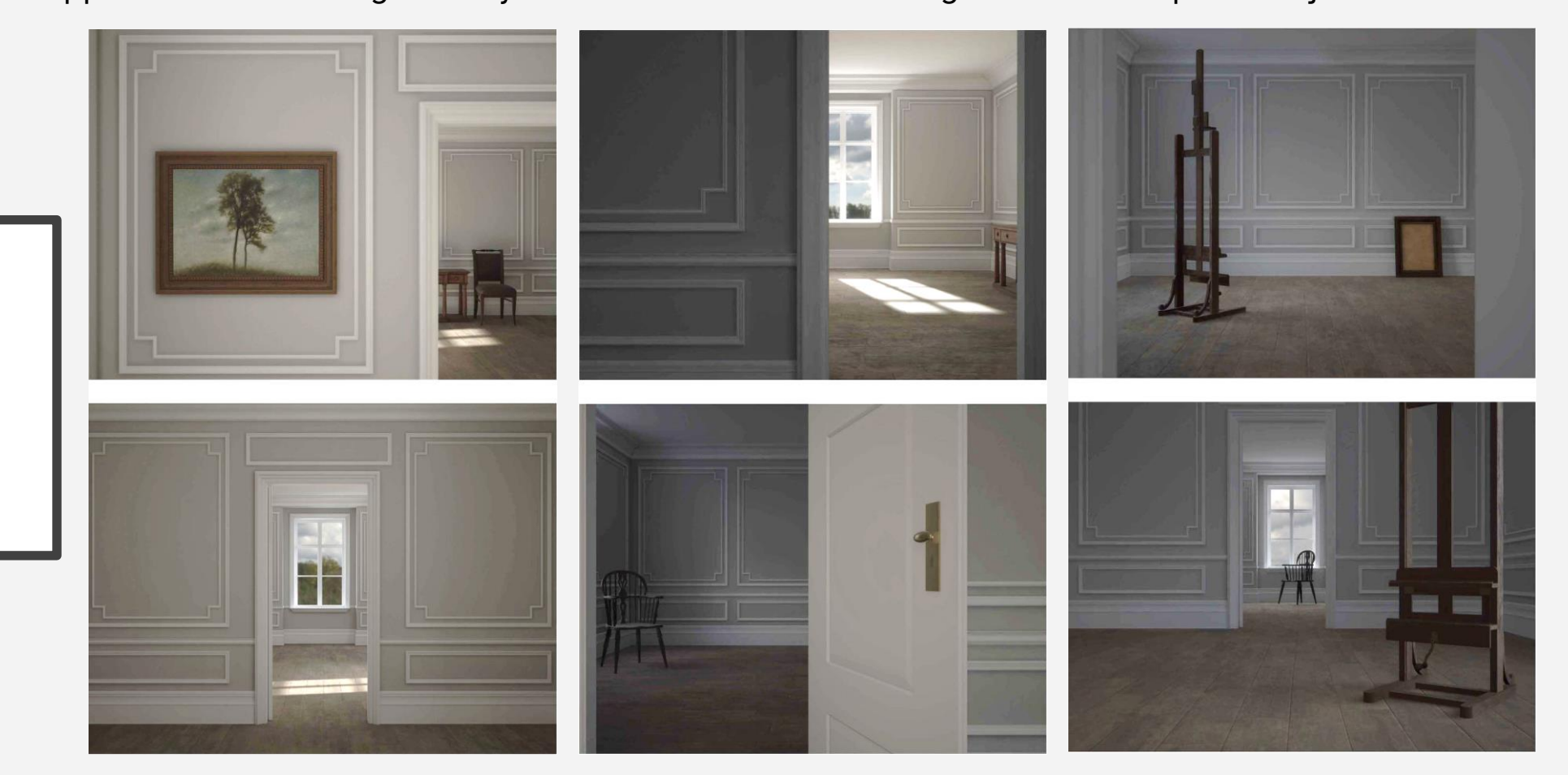

A woman in a house opposite begins to read:

Suddenly mindful, The tree was looking at me, Each green leaf alive.

## Victor Burgin «Young Oaks»

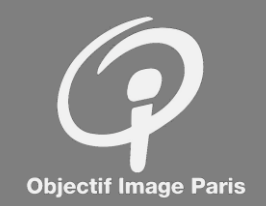

À partir du souvenir d'une exposition consacrée aux peintures d'intérieurs de Vilhelm Hammershøi, Burgin a créé la maquette 3D de l'appartement de l'artiste à Copenhague.

Il a imaginé ce que lisait la femme de dos : un haiku de Richard Wright évoquant lui-même une toile de Hammershøi accrochée au mur de l'appartement virtuel.

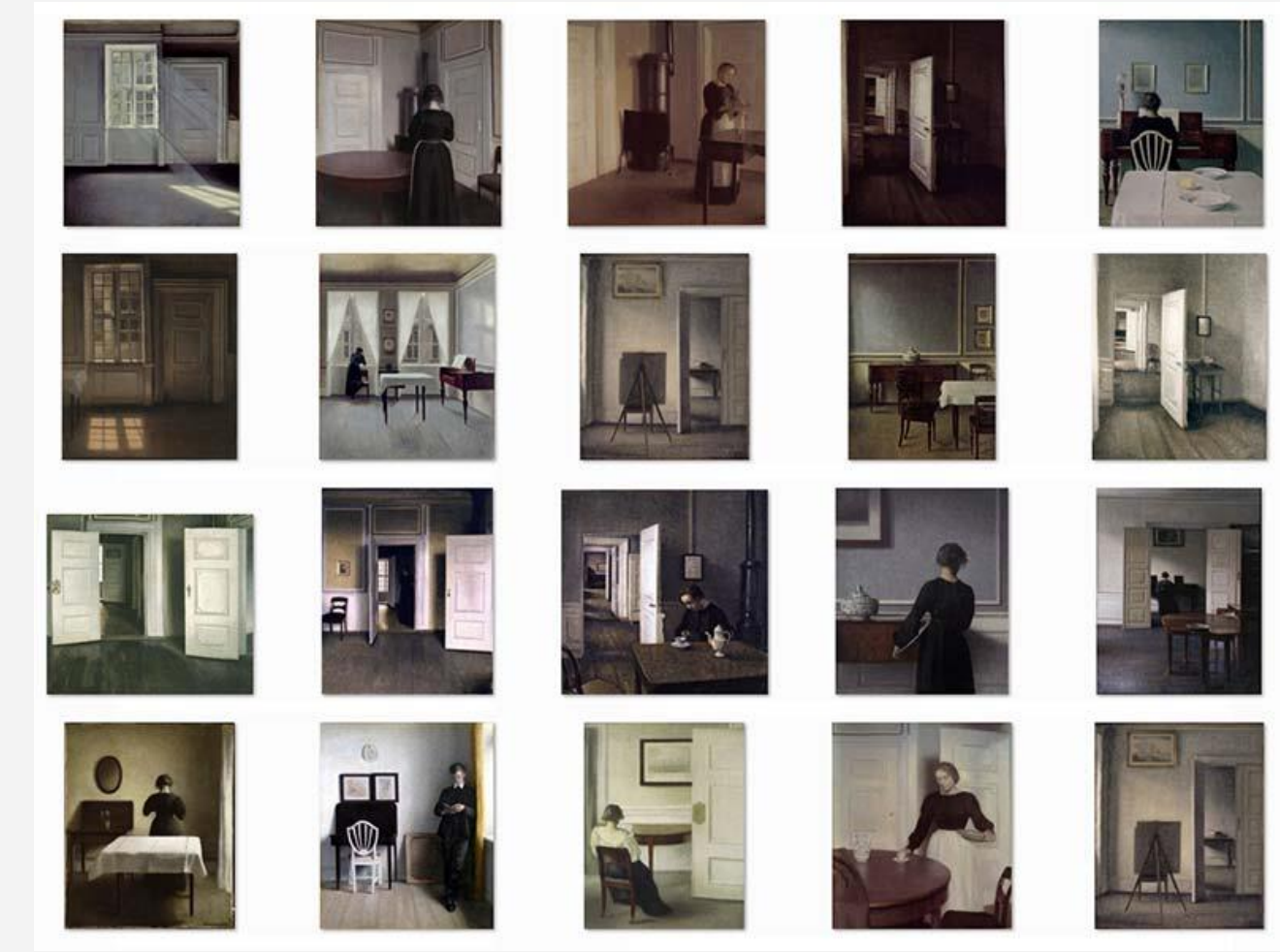

« Suddenly mindful, The tree was looking at me Each green leaf alive »

**Richard Wright**

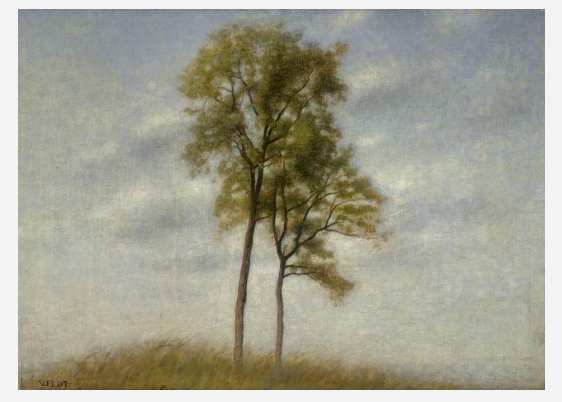

**Vilhelm Hammershøi** Young Oak Trees, 1907

## Un haiku de Richard Wright

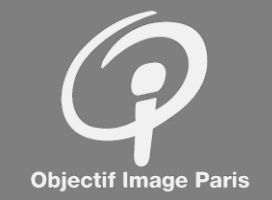

Processus collaboratif avec la machine :

- On demande au logiciel de faire des propositions d'images à partir d'un texte court.

- On confronte les résultats avec les images que nous nous faisons nous-même de ce texte.

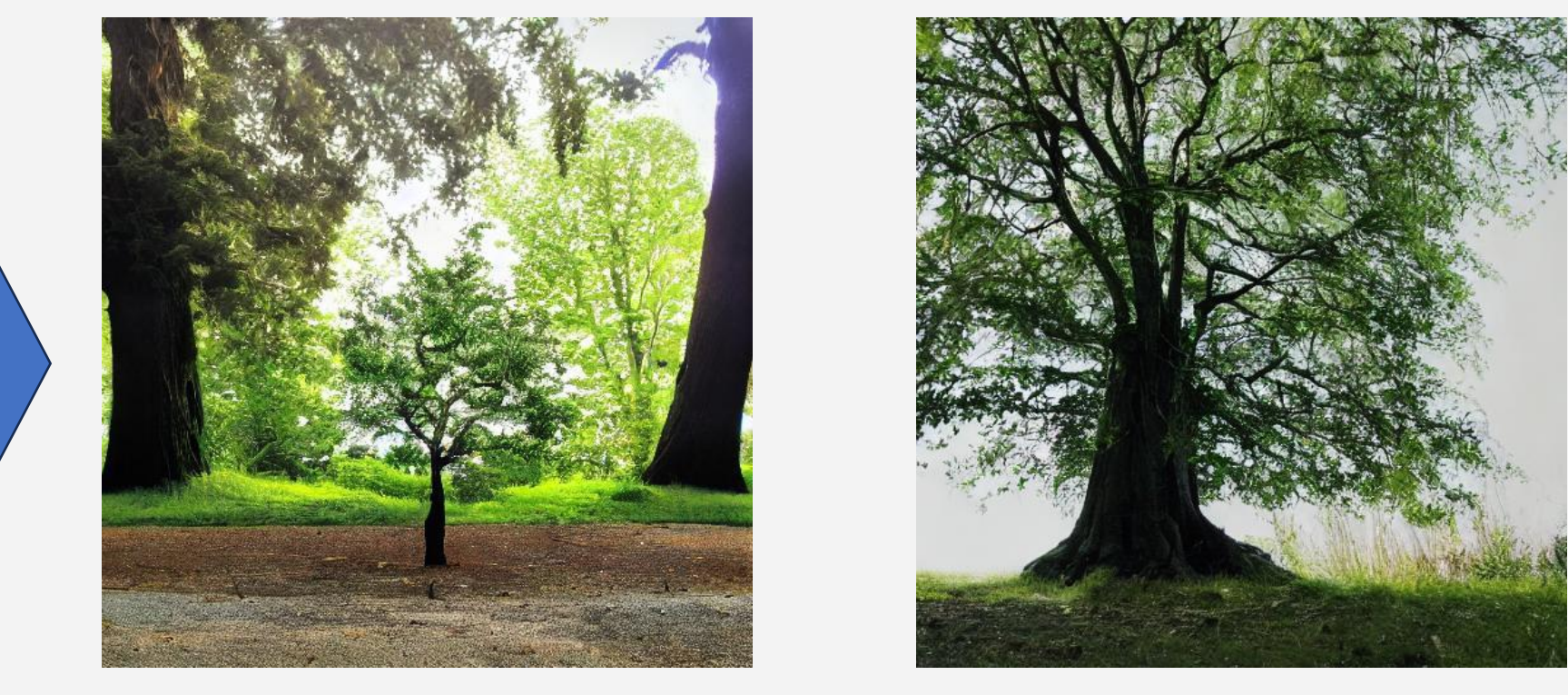

« Suddenly mindful, The tree was looking at me Each green leaf alive »

**Richard Wright**

"prompt": "**Suddenly mindful, the tree was looking at me, each green leaf alive**", "seed": 0, "guidance\_scale": 4.5, "sampler name": "dpmpp 2m sde", "use stable diffusion model": "sd-v1-4"

## Un haiku de Richard Wright

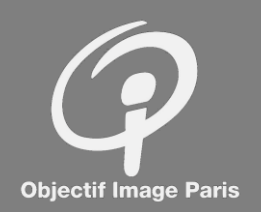

On obtient des propositions d'images plus « intéressantes » en choisissant un modèle plus proche de notre imaginaire.

Notre rôle « créatif » est de **choisir** de même qu'en photo on choisit un point de vue et un instant.

« Suddenly mindful, The tree was looking at me Each green leaf alive »

**Richard Wright**

"prompt": "**Suddenly mindful, the tree was looking at me, each green leaf alive**", "seed": 0, "quidance scale": 4.5, "sampler name": "dpmpp 2m sde",

"use stable diffusion model": "epicrealism\_pureEvolutionV5 "

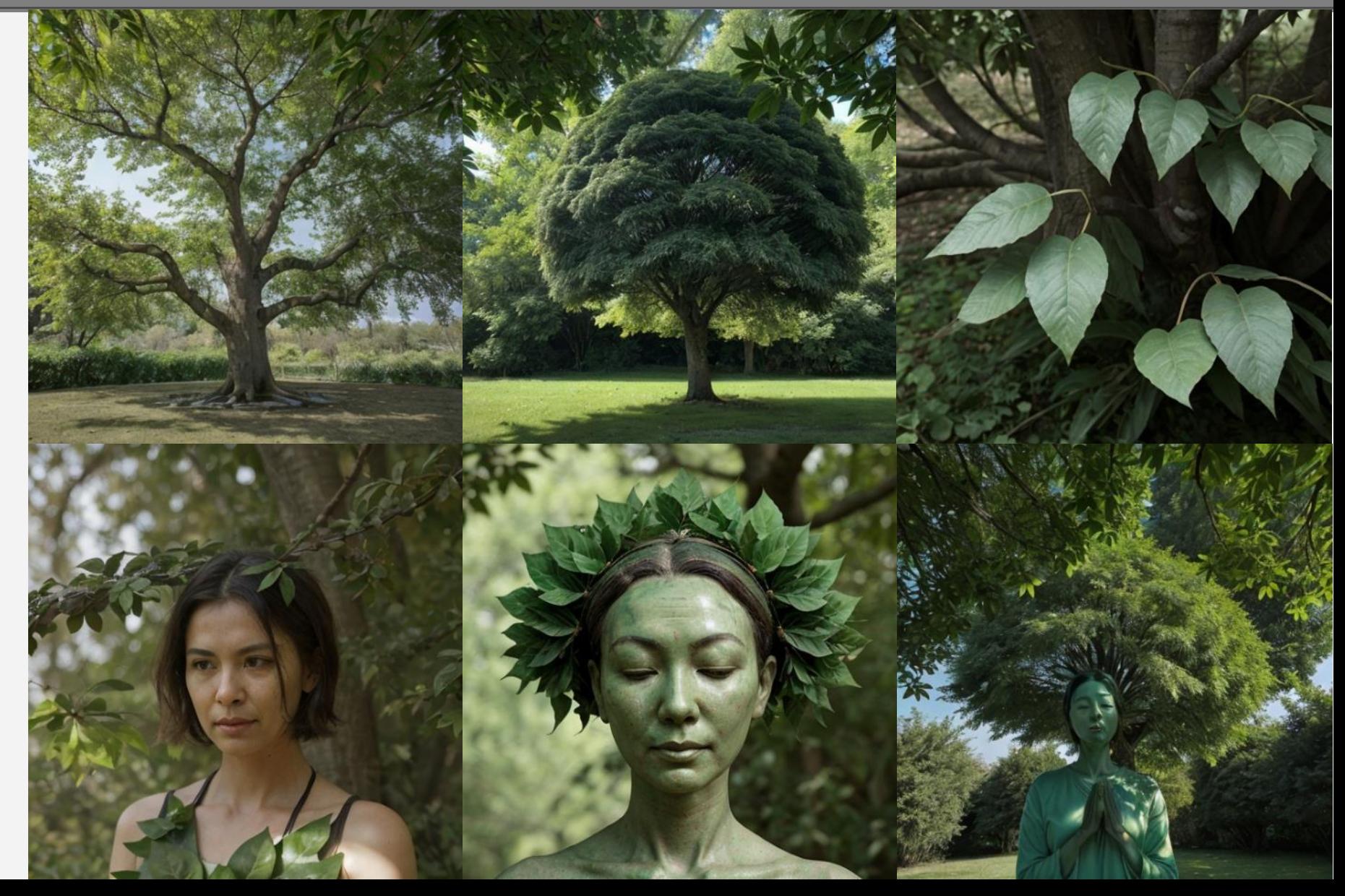

#### Texte de Victor Burgin

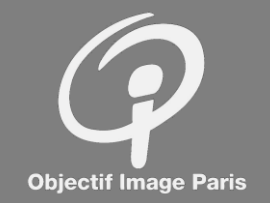

A woman in a house opposite begins to read:

Suddenly mindful, The tree was looking at me, Each green leaf alive.

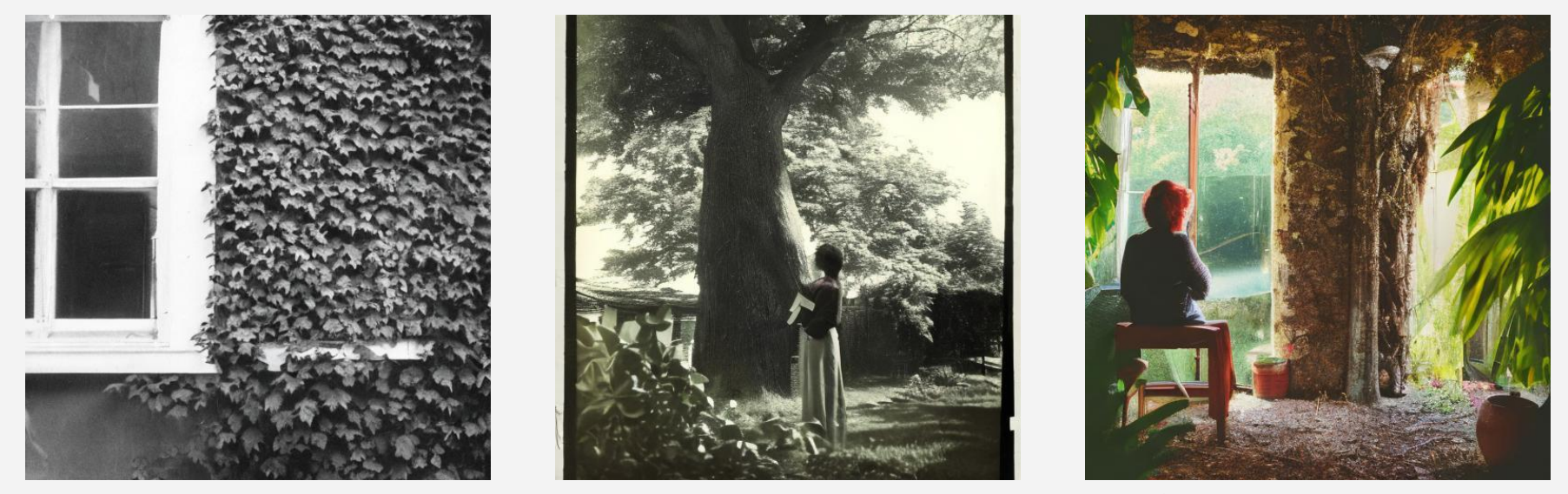

"prompt": "**A photograph of a woman in a house opposite begins to read**, Suddenly mindful, the tree was looking at me, each green leaf alive", "seed": 56060162, "guidance scale": 4.5, "sampler\_name": "dpmpp\_2m\_sde", "use stable diffusion model": "sd-v1-4"

## Génération d'une image dans l'image

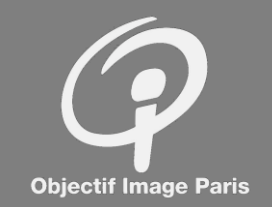

A woman in a house opposite begins to read:

Suddenly mindful, The tree was looking at me, Each green leaf alive.

"prompt": "A photograph of a woman in a house opposite begins to read, **a painting on the wall showing** \"the tree was looking at me, each green leaf alive\"", "seed": 211542681, "guidance\_scale": 4.5, "sampler name": "dpmpp 2m sde", "use stable diffusion model": "sd-v1-4"

![](_page_13_Picture_5.jpeg)

#### Modification du style de l'intérieur

![](_page_14_Picture_1.jpeg)

![](_page_14_Picture_2.jpeg)

"prompt": "A photograph **of the interior of a victorian house**, a woman in a house opposite begins to read, a painting on the wall showing \"the tree was looking at me, each green leaf alive\"", "seed": 154561817, "quidance scale": 4.5, "sampler name": "dpmpp 2m sde", "use stable diffusion model": "sd-v1-4"

A woman in a house opposite begins to read:

Suddenly mindful, The tree was looking at me, Each green leaf alive.

# Intégration de la description ChatGPT de l'image de V.B.

![](_page_15_Picture_1.jpeg)

The image you've shared depicts a serene and elegant room. Here are some details:

- The room could be part of a home or gallery, characterized by its calm and elegant atmosphere.
- A framed painting of a lone tree standing in a field under a cloudy sky is prominently displayed on the wall.
- The walls are adorned with intricate moldings that add to the sophistication of the space.
- Through an open doorway, another room is visible containing a single chair placed against the wall.
- The lighting is soft and subtle, casting gentle shadows that accentuate the tranquility of the scene.

![](_page_15_Picture_8.jpeg)

**Objectif Image Paris** 

"prompt":"A photograph of the interior of a house, a woman in a house opposite begins to read, ((a framed painting displayed on the wall of \"the tree was looking at me, each green leaf alive\")), **the room could be part of a home, characterized by its calm and elegant atmosphere, walls are adorned with intricate moldings, lighting is soft and subtle, casting gentle shadows that accentuate the tranquility of the scene, through an open doorway, another room is visible containing a single chair placed against the wall**",

## Influence du modèle (1/2)

![](_page_16_Picture_1.jpeg)

"prompt": "A photograph of the interior of a house, a woman in a house opposite begins to read, ((a framed painting displayed on the wall of \"the tree was looking at me, each green leaf alive\")), the room could be part of a home, characterized by its calm and elegant atmosphere, walls are adorned with intricate white moldings, walls are painted dark gray, lighting is soft and subtle, casting gentle shadows that accentuate the tranquility of the scene, another room is visible through an open doorway containing a single chair placed against the wall",

![](_page_16_Picture_3.jpeg)

"seed": 2893752626, "guidance\_scale": 4.5, "sampler name": "dpmpp 2m sde", "use stable diffusion model": "realisticVisionV51\_v20Novae",

![](_page_16_Picture_5.jpeg)

"seed": 2893752626, "guidance scale": 4.5, "sampler name": "dpmpp 2m sde", "use stable diffusion model":  $"sd-v1-4",$ 

"seed": 2893752626, "guidance\_scale": 4.5, "sampler name": "dpmpp 2m sde", "use stable diffusion model":  $"sd-v1-5"$ ,

![](_page_16_Picture_9.jpeg)

"seed": 2893752626, "guidance\_scale": 4.5, "sampler name": "dpmpp 2m sde", "use stable diffusion model": "sdXL\_v10",

## Influence du modèle (2/2)

![](_page_17_Picture_1.jpeg)

"prompt": "A photograph of the interior of a house, a woman in a house opposite begins to read, ((a framed painting displayed on the wall of \"the tree was looking at me, each green leaf alive\")), the room could be part of a home, characterized by its calm and elegant atmosphere, walls are adorned with intricate white moldings, walls are painted dark gray, lighting is soft and subtle, casting gentle shadows that accentuate the tranquility of the scene, another room is visible through an open doorway containing a single chair placed against the wall",

![](_page_17_Picture_3.jpeg)

"seed": 2893752626, "guidance\_scale": 4.5, "sampler name": "dpmpp 2m sde", "use stable diffusion model": "epicphotogasm\_v1",

![](_page_17_Picture_5.jpeg)

"seed": 2893752626, "guidance\_scale": 4.5, "sampler name": "dpmpp 2m sde", "use stable diffusion model": "epicrealism\_pureEvolutionV5",

"seed": 2893752626, "guidance\_scale": 4.5, "sampler name": "dpmpp 2m sde", "use stable diffusion model": "epicrealism\_naturalSinRC1VAE",

![](_page_17_Picture_9.jpeg)

"seed": 2893752626, "guidance\_scale": 4.5, "sampler name": "dpmpp 2m sde", "use stable diffusion model": "analogMadness v50",

#### Rendu très réaliste mais correspondant à un style « standard » issu du modèle

## Introduction d'un style avec un modèle LoRA (1/2)

![](_page_18_Figure_1.jpeg)

Le modèle LoRA permet d'introduire un rendu personnalisé dont l'influence peut être paramétrée.

Modèle entrainé :

- avec 35 peintures de V. Hammershoi
- 35 textes descriptifs
- soit 9Mo
- temps de calcul 19 minutes
- taille du modèle 150Mo

![](_page_18_Figure_9.jpeg)

![](_page_18_Picture_10.jpeg)

## Introduction d'un style avec un modèle LoRA (2/2)

![](_page_19_Picture_1.jpeg)

Le modèle LoRA permet d'introduire un rendu plus conforme au style de V. Hammershoi. Son influence peut être paramétrée pour aller de la peinture au rendu photographique

![](_page_19_Picture_3.jpeg)

"seed": 2893752626, "guidance\_scale": 4.5, "sampler name": "dpmpp 2m sde", "use stable diffusion model": "epicrealism\_pureEvolutionV5",

![](_page_19_Picture_5.jpeg)

"seed": 2893752626, "guidance\_scale": 4.5, "sampler name": "dpmpp\_2m\_sde", "use stable diffusion model": "epicrealism\_pureEvolutionV5", "use lora model": "My LoRA Model", "lora alpha": "0.5",

![](_page_19_Picture_7.jpeg)

"seed": 2893752626, "guidance\_scale": 4.5, "sampler name": "dpmpp 2m sde", "use stable diffusion model": "epicrealism\_pureEvolutionV5", "use lora model": "My LoRA Model", "lora\_alpha": "0.25",

## Amélioration de l'image avec Stable Diffusion

![](_page_20_Picture_1.jpeg)

Les images peuvent être améliorées avec les paramètres Stable Diffusion :

- Image Quality : paramètre de type qualité JPEG mais image légèrement modifiée
- Image Size : augmentation de la résolution de 512² à 1024², image différente, temps de calcul 25s ➔ 1min50s

![](_page_20_Picture_5.jpeg)

"width": 512, "height": 512, "output format": "jpeg", "output quality": 75,

"width": 512, "height": 512, "output format": "ipeg", "output quality": 95,

"width": 1024, "height": 1024, "output format": "jpeg", "output\_quality": 95,

## Amélioration de l'image avec « upscaler »

![](_page_21_Picture_1.jpeg)

Les « Upscalers » permettent, en post-traitement, de multiplier la résolution sans changer fondamentalement l'image :

- **Latent Upscaler** (intégré à Stable Diffusion) : 1024x1024, respect du rendu initial.
- **RealESRGAN\_x4plus** (intégré à Stable Diffusion) : 2048x2048, respect de l'image mais rendu « photoréaliste artificiel »
- **KREA** (en ligne) : 2048x2048, rendu photoréaliste correct mais réinterprétation des détails

![](_page_21_Picture_6.jpeg)

Stable Diffusion sans upscaler (512x512)

"use upscale": "latent upscaler", "upscale\_amount": "2", "latent upscaler steps": "20",

"use upscale": "RealESRGAN x4plus", "upscale\_amount": "4",

x4 2048x2048 www.KREA.AI

# Jeff Wall « The Destroyed Room »

d'après « La Mort de Sardanapale »

![](_page_22_Picture_2.jpeg)

Photographe plasticien, Jeff Wall réinterprète les peintures du XIX<sup>ème</sup> siècle dans le contexte de Vancouver à la fin du XX<sup>ème</sup>. Photographies-tableaux : très grand format sur caissons lumineux.

**Eugène Delacroix** La mort de Sardanapale, 1827

![](_page_22_Picture_5.jpeg)

**Jeff Wall** The Destroyed Room, 1978.

![](_page_22_Picture_7.jpeg)

Description par Bing/ChatGPT : *the room has a red wall with two windows, the room is in a state of disarray, with various items scattered around, a large hole in the wall, the windows are covered with sheets, the furniture in the room includes a dresser, a chair, and a bed, clothing is strewn about the floor and on the furniture, other items such as a lamp, a vase, and a picture frame are also scattered around the room*.

#### Etudes d'après Jeff Wall, The Destroyed Room 1978-2023

![](_page_23_Picture_1.jpeg)

Images générées par Easy Diffusion en partant de l'image de "La mort de Sardanapale" pour la structure et les couleurs et de la description ChatGPT de "The Destroyed Room" comme prompt.

![](_page_23_Picture_3.jpeg)

**Eugène Delacroix** La mort de Sardanapale, 1827

![](_page_23_Picture_5.jpeg)

![](_page_23_Picture_6.jpeg)

Images générées par Easy Diffusion v3.0.7 le 13/12/2023 "seed": 109766095, "guidance\_scale": 7.5, "prompt\_strength": 0.49, "sampler\_name": "dpmpp\_2m\_sde", "use\_stable\_diffusion\_model": "sd-v1-4",

"original\_prompt": "A color photograph of a destroyed room, the room has a red wall with two windows, the room is in a state of disarray, with various items scattered around, a large hole in the wall, the windows are covered with sheets, the furniture in the room includes a dresser, a chair, and a bed, clothing is strewn about the floor and on the furniture, *other items such as a lamp, a vase, and a picture frame are also scattered around the room*."

#### <sup>2</sup> Easy Diffusion v3.0.7

#### **P** Generate **12** Settings

+ Negative Embedding

![](_page_24_Picture_2.jpeg)

What's new Model tools

#### Enter Prompt @ or Load from a file

+ Image Modifiers + Embedding

#### Download images Clear All

A color photograph a destroyed room, the room has a red wall with two windows, the room is in a state of disarray, with various items scattered around, a large hole in the wall, the windows are covered with sheets, the furniture in the room includes a dresser, a chair, and a bed, clothing is strewn about the floor and on the

#### - Negative Prompt C (optional)

list the things to remove from the image (e.g. fog, green)

![](_page_24_Picture_10.jpeg)

If you found this project useful and want to help keep it alive, please consider buying me a coffee to help cover the cost of development and maintenance! Thanks for your support

## A color photograph a destroyed room, the room has a red wall with two windows, the room is in a state of disarray, with v large hole in the wall, the windows are covered with sheets, the furniture in the room includes a dresser, a chair, and a bed, and on the furniture, other items such as a lamp, a vase, and a picture frame are also scattered around the room.

![](_page_24_Picture_13.jpeg)

Seed: 1038901642, Dimensions: 512x512, Sampler: dpmpp\_2m\_sde, Inference Steps: 25, Guidance Scale: 7.5, Model: sd-v1-4, Prompt Strength: 0.52, P Processed 6 images in 37 seconds

![](_page_24_Picture_15.jpeg)

## Configuration

![](_page_25_Picture_1.jpeg)

![](_page_25_Picture_18.jpeg)

#### Etapes et temps de calcul

![](_page_26_Picture_1.jpeg)

![](_page_26_Picture_2.jpeg)

**Avancement 31%**

**Le point de départ est une version plus ou moins floutée de l'image initiale**

![](_page_26_Picture_5.jpeg)

**Avancement 62%**

**Le processus consiste à réduire itérativement le bruit de l'image en appliquant les directives du prompt. 25 itérations au total.**

![](_page_26_Picture_8.jpeg)

**Avancement 100%**

**Image 512 x 512 7s sur NVIDIA GeForce RTX 3050 8Gb 3 itérations par seconde**

#### Influence du paramètre « Prompt Strength »

Le parameter "Prompt Strength" contrôle l'influence de l'image initiale.

0,52 permet ici de garder la structure de l'image initiale tout en supprimant les traces de figures humaines.

![](_page_27_Picture_3.jpeg)

**Guidance scale 7,5 Prompt strength 0,42**

**Guidance scale 7,5 Prompt strength 0,52**

![](_page_27_Picture_76.jpeg)

![](_page_27_Picture_77.jpeg)

![](_page_27_Picture_8.jpeg)

![](_page_28_Picture_1.jpeg)

Le paramètre "Guidance Scale" contrôle l'influence du texte du prompt.

![](_page_28_Picture_3.jpeg)

**Guidance scale 4 Prompt strength 0,52**

![](_page_28_Picture_5.jpeg)

**Guidance scale 7,5 Prompt strength 0,52**

![](_page_28_Picture_7.jpeg)

**Guidance scale Prompt strength** 

![](_page_28_Picture_57.jpeg)